# **Rspamdの紹介**

ENOG51 Meeting 2018/7/20 創風システム 外山 文規

#### 注意

メールシステムに関する知識があることを前提とした内容となりま す、一部用語について説明を省くことがあります

Rspamd 1.7.6 時点での話になります より新しいバージョンにおいて仕様が変わっている場合があります

#### 迷惑メール対策どうしてます?

- クラウド型の迷惑メール対策サービスを利用
- アプライアンス、OSSを利用して自力で運用
- しないありのままを受け入れる

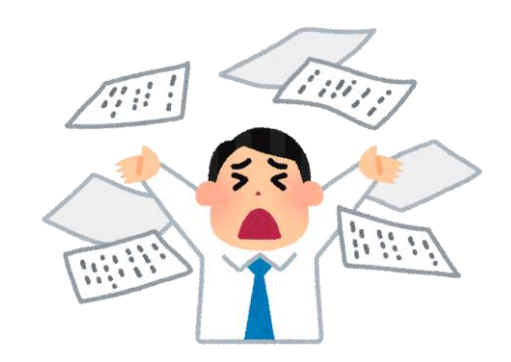

#### 迷惑メール対策どうしてます?

- クラウド型の迷惑メール対策サービスを利用
- アプライアンス、OSSを利用して自力で運用
- しないありのままを受け入れる

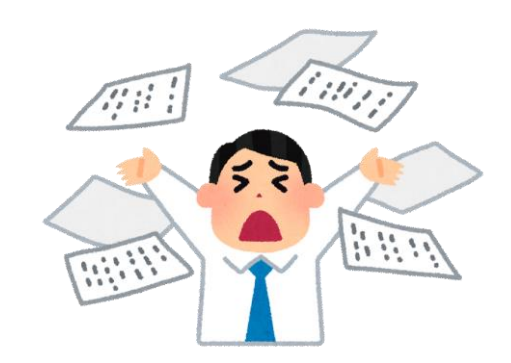

OSSな迷惑メールフィルタといったら

Spamassassin(以下SA) =  $\bullet$ 

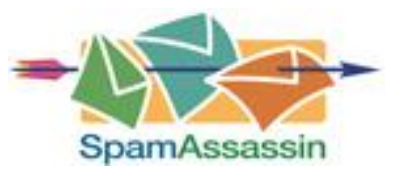

なんですが、

別の実装であるRspamdもみてみようというが 今日のお話

# Rspamdなんじゃらほい? RSPAMD

- OSSの迷惑メールフィルタリングシステム
- 既存のMTA (Postfix, etc)のプラグインとして稼働
- 最新は 2018/7/13 ver1.7.8
- 最近少し名前を聞くようになってきた(個人的感想です)
- 開発は活発
	- ✓ 2018/7/2 ver1.7.7
	- $√ 2018/6/15$  ver1.7.6
	- ✓ 2018/5/18 ver1.7.5
	- : ✓ 2018/3/12 ver1.7.0
	- : ✓ 2017/6/2 ver1.6.0

#### SAと比べたRspamdの特徴

- 複合的な条件でメールを迷惑メールかスコアすることは一緒
- 実装は異なる
- 提供する機能範囲がちょっと違う  $Rspand \div SA+Amavisd-new+Postgrey$
- よりパフォーマンスの期待できる実装(C, Lua, etc)
- 大規模構成を想定した設計もされている
- Neural networkやfuzzy storageなどSAにない実装もある

#### SA+amavisd-new+postgrey

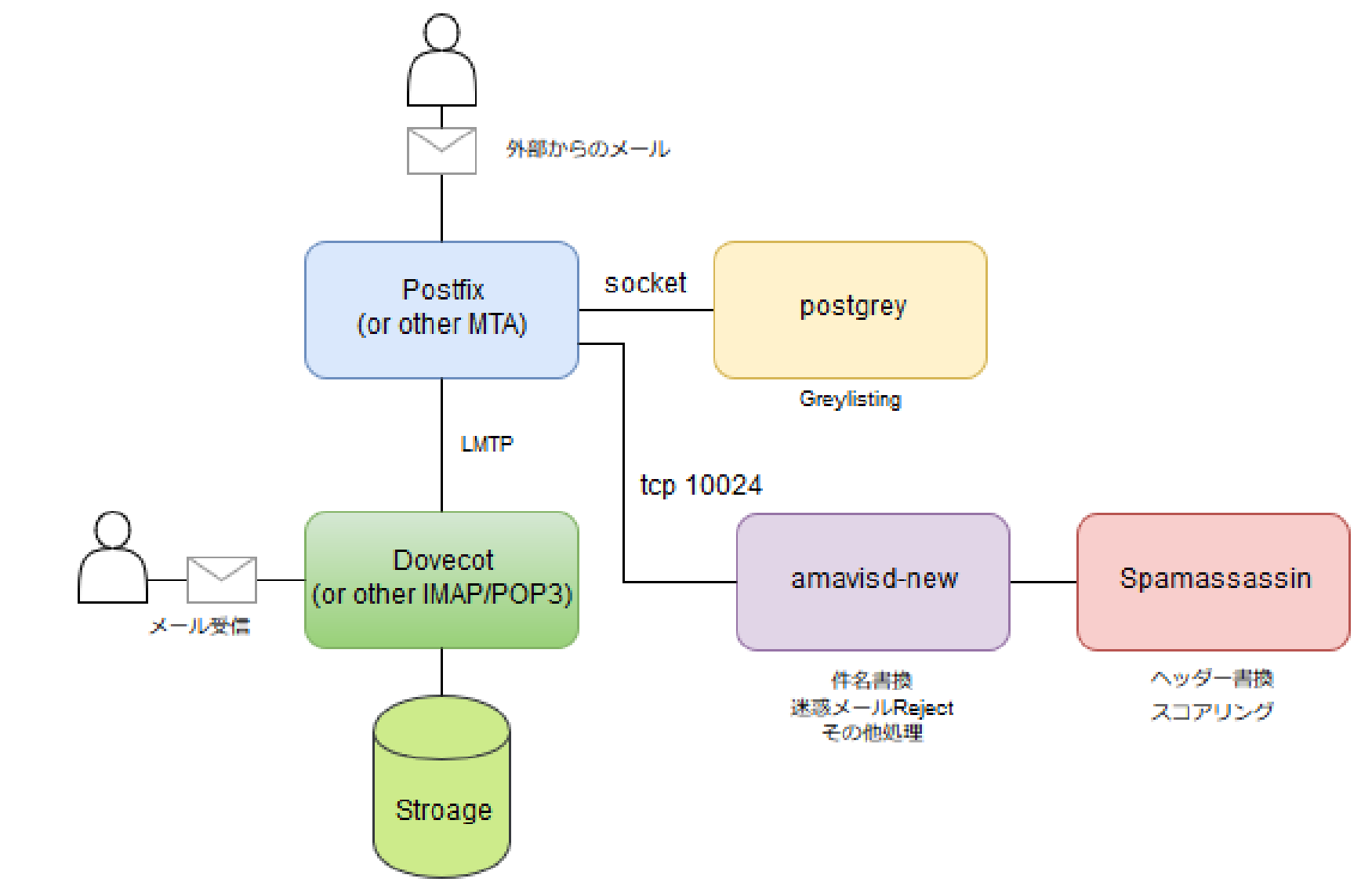

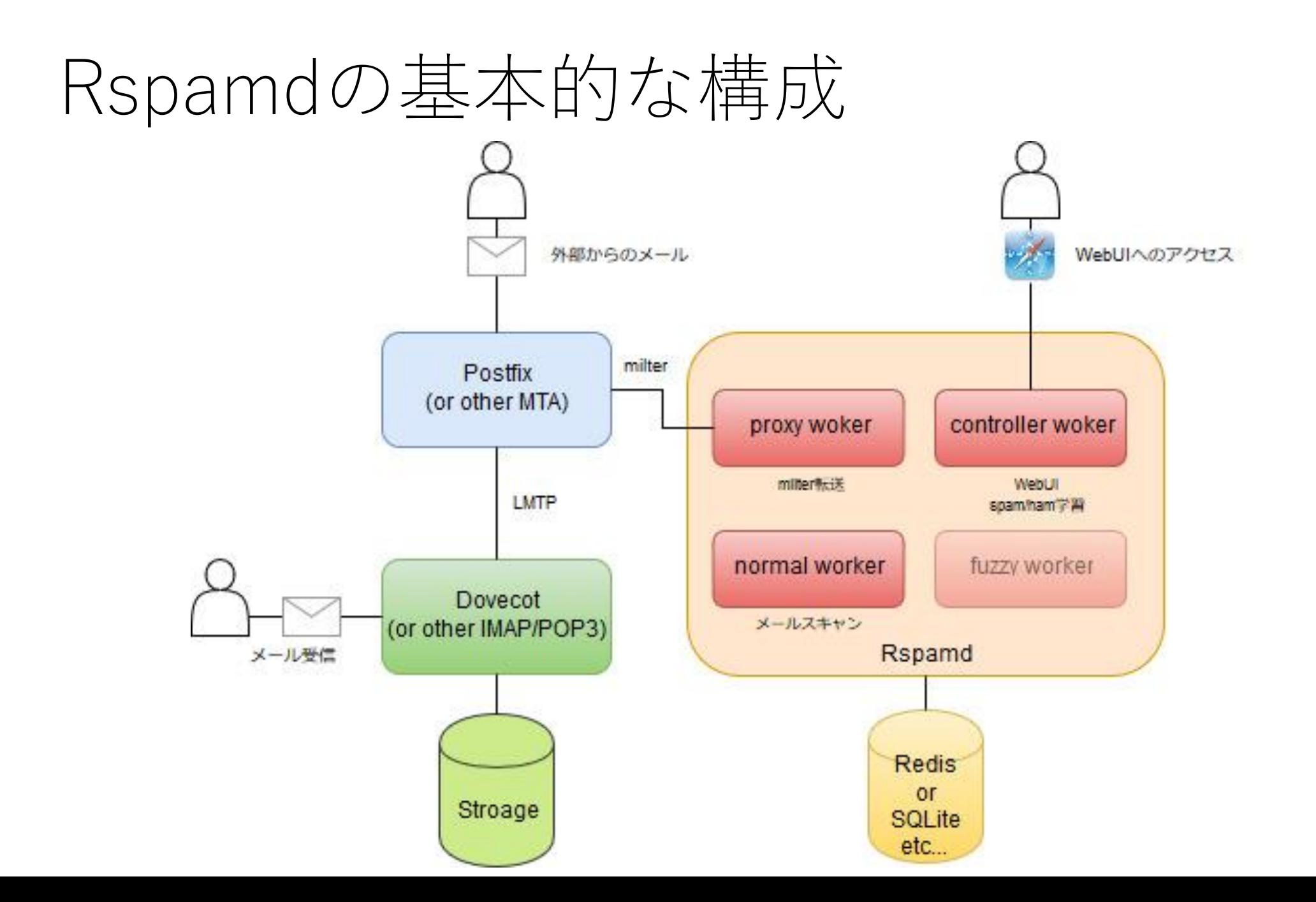

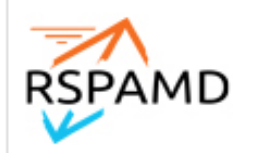

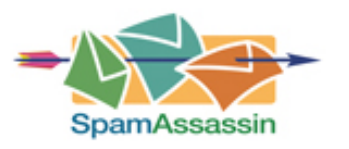

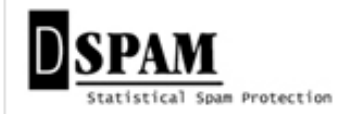

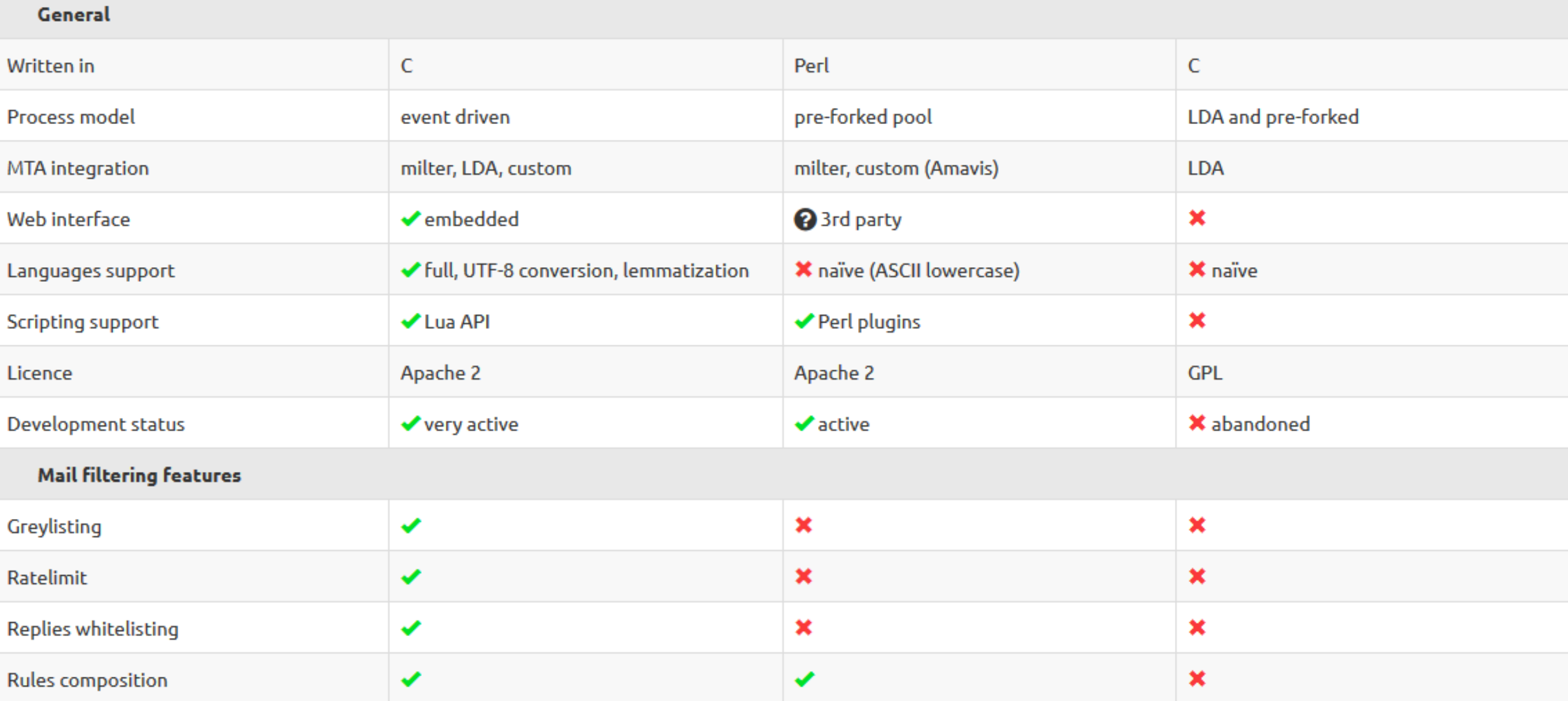

#### <https://rspamd.com/comparison.html>

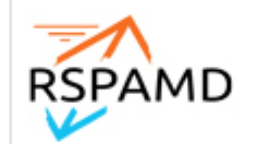

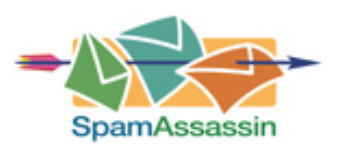

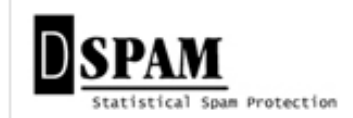

#### **Filtering methods**

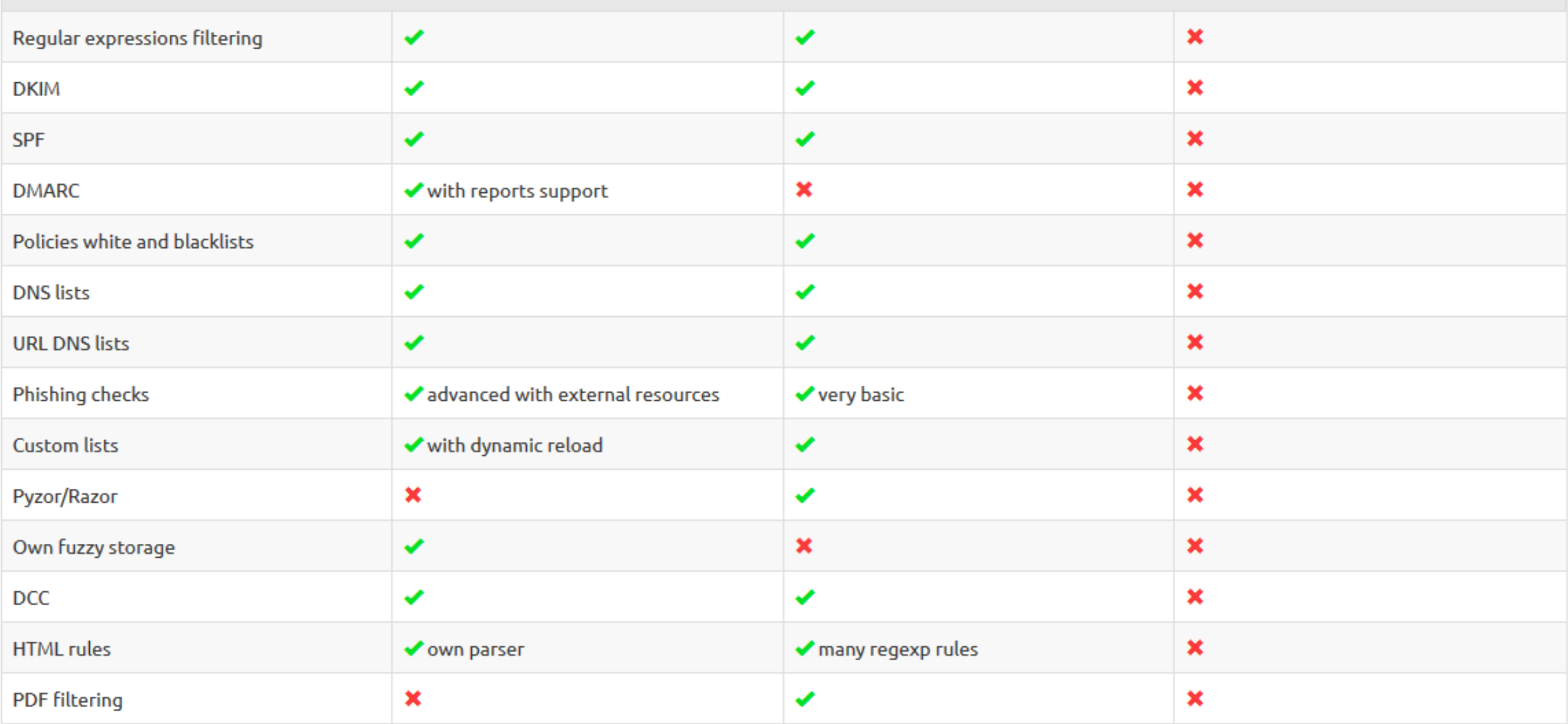

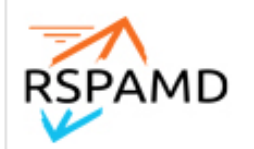

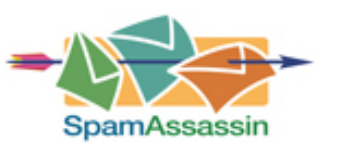

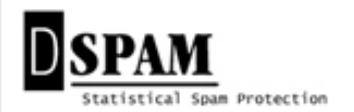

#### **Statistical methods**

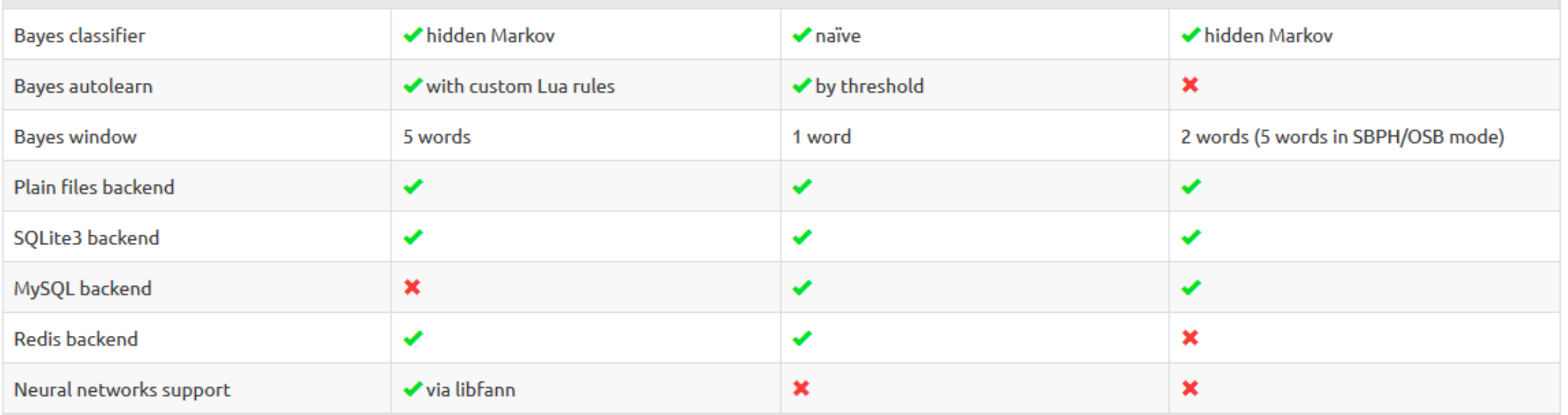

※hidden Markovについて

作者のslideshareに上がっているRspamd紹介の資料

<https://www.slideshare.net/VsevolodStakhov/rspamdfosdem-57772063>

に「 Uses Markov chains for statistic tokens (using sparse bi-gramms model) 」とあり

下記のサイト「【技術解説】bi-gramマルコフモデル」に説明があります

[https://mieruca-ai.com/ai/bi-gram\\_markov\\_model/](https://mieruca-ai.com/ai/bi-gram_markov_model/)

#### Rspamdを始めるには

- 1. 前準備
- 2. インストール
- 3. 設定
- 4. 動作確認
- 5. WebUIの設定

#### 前準備

- MTAのインストールと初期設定
- (ほぼ必須) Redis Serverのインストールと設定
- (推奨)キャッシュDNSのインストールと設定
- (推奨)仮想マシンで動かす場合はSSSE3以上のSIMD拡張命 令セットがCPUで利用可能か確認(Hyperscanのため)

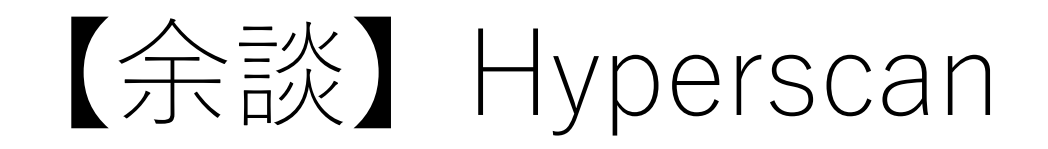

- オープンソースのパターンマッチングライブラリ
- SSSE3以上のSIMD拡張命令セットを必要とする
- Intel CPUを使ったIPS,DPIの高速スキャン用途に開発

※Hyperscan 参考URL: <https://github.com/intel/hyperscan/> <https://www.slideshare.net/VsevolodStakhov/rspamdhyperscan> <https://www.intel.co.jp/content/www/jp/ja/communications/hyperscan.html>

## MTAとの連携

• Postfixの場合

```
# vi /etc/postfix/main.cf
```

```
#--以下のを追加--
smtpd_milters = inet:localhost:11332
milter_default_action = accept
milter_protocol = 6#------------------
```
※Postfix 2.6以前のデフォルトMilter Protocolバージョンは2、その場合はmilter\_protocol = 2を設定

インストール

- Rspamdにて公式パッケージがあります
- OSによってはOSオフィシャルのパッケージがあります

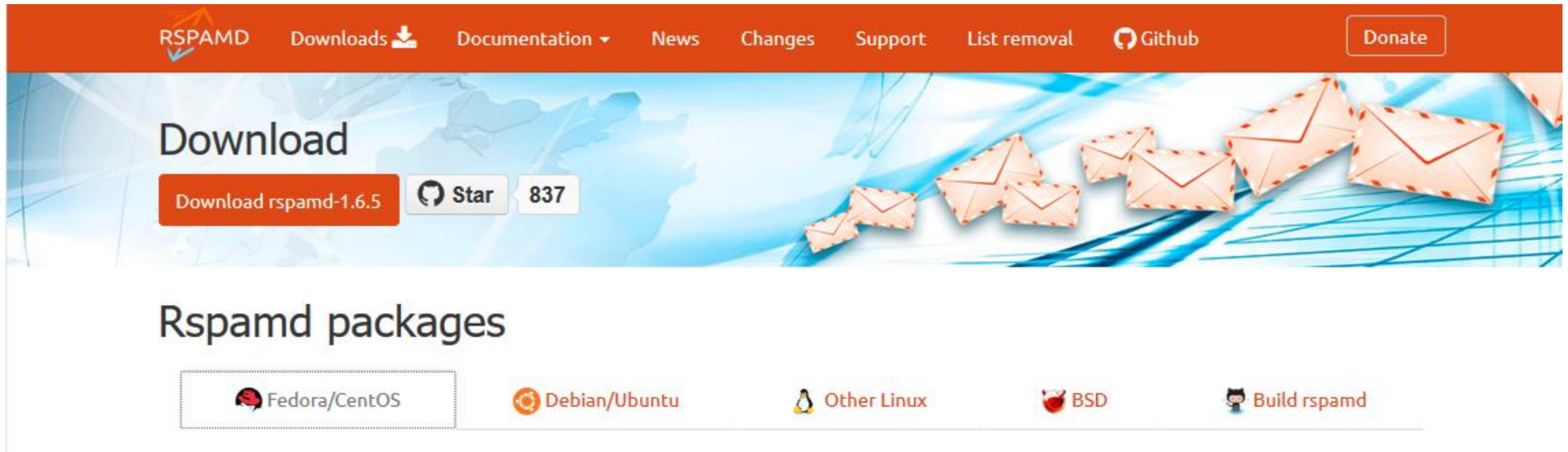

インストール

• CentOS6, CentOS7の場合

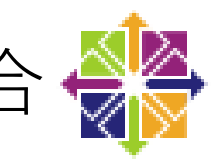

# yum install epel-release # curl https://rspamd.com/rpm-stable/\${YOUR\_DISTRO}/rspamd.repo > /etc/yum.repos.d/rspamd.repo # rpm --import https://rspamd.com/rpm-stable/gpg.key # yum update # yum install rspamd

※CentOS7の場合 \${YOUR\_DISTRO}=centos-7

インストール

• Debian/Ubuntuの場合 (O

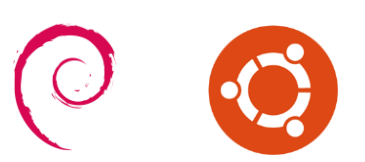

# apt-get install -y lsb-release wget # optional # CODENAME='lsb\_release -c -s' # wget -O- https://rspamd.com/apt-stable/gpg.key | apt-key add - # echo "deb [arch=amd64] http://rspamd.com/apt-stable/ \$CODENAME main" > /etc/apt/sources.list.d/rspamd.list # echo "deb-src [arch=amd64] http://rspamd.com/apt-stable/ \$CODENAME main" >> /etc/apt/sources.list.d/rspamd.list # apt-get update # apt-get --no-install-recommends install rspamd

※Debian official reposのRspamdはメンテナンスされていないらしいので

RspamdではRspamd公式のパッケージを使用することを勧めています

インストール

•その他Linux、FreeBSD & 6

#### RspamdのDownloadサイトを参考に

<https://rspamd.com/downloads.html>

#### 初期設定する前に

• 独特?の作法があるので設定は最初戸惑います。

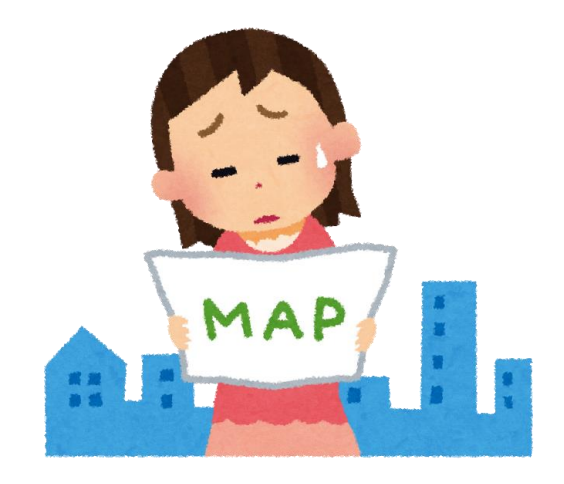

# インストール直後の/etc/rspamd

#### \$ ls /etc/rspamd

2tld.inc groups.conf mime\_types.inc rspamd.conf worker-controller.inc actions.conf **local.d/** modules.conf **scores.d/** worker-fuzzy.inc cgp.inc logging.inc **modules.d/** spf\_dkim\_whitelist.inc worker-normal.inc common.conf maillist.inc options.inc statistic.conf worker-proxy.inc composites.conf metrics.conf **override.d**/ surbl-whitelist.inc dmarc whitelist.inc mid.inc redirectors.inc

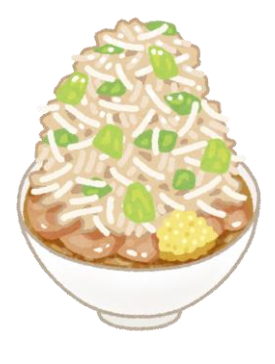

結論から

- •/etc/rpsamd以下の○○.confや○○.incは直接編集は&
- 同様にmodules.d/およびscores.d/以下の直接編集は
- ○○.confや○○.incのパラメータを変えたい場合は、 local.d/ 以下に同名の○○.confや○○.incを作って編集 ◎
- /etc/rspamd/rspamd.confを変更する場合は、 /etc/rspamd/rspamd.conf.localを作って編集 (5)

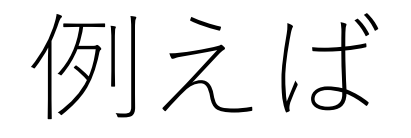

#### /etc/rspamd/modules.d/rbl.conf の設定値を変えたい場合 ↓ /etc/rspamd/local.d/rbl.confというファイルを作成して差分を 記述

#### 設定変更の流れ

- 1. 設定を変えたい○○.incや○○.confを確認
- 2. 同じ名前の○○.incや○○.confを local.d/に作成する
- 3. 作成した○○.incや○○.confに変更したいパラメータや追加 したいパラメータを記述する
- 4. rspamdadm configtest で Syntax checkをする
- 5. rspamdadm configdump で 変更結果を確認
- 6. service rspamd reload でリロードして設定を反映

#### local.dとoverride.dの違い

- local.d/はデフォルト設定と設定をマージされる
- override.d/はデフォルト設定を破棄して上書きで置き換わる

## 設定ファイル適用の優先度

- 1. デフォルトのconfをロード
- 2. /etc/rpsamd/local.d/ 以下の設定をマージ
- 3. /var/lib/rspamd/dynamic/(WebUI経由での変更?)以下の 設定で上書き
- 4. /etc/rpsamd/override.d/ 以下の設定で上書き

の順番でconfigが反映される

## modules.d/dmarc.confの内容

dmarc {

}

.include(try=true,**priority=5**) "\${DBDIR}/dynamic/dmarc.conf" .include(try=true,**priority=1**,**duplicate=merge**) "\$LOCAL\_CONFDIR/local.d/dmarc.conf" .include(try=true,**priority=10**) "\$LOCAL\_CONFDIR/override.d/dmarc.conf"

#### マッチしたルールのスコア値の変更

- ルールのスコア値の一部は、scores.d/以下の記述されている
- スコア値を変える場合もlocal.d/以下に○○ group.confを作成 して、変更したいパラメータを記述する

※/usr/share/rspamd/rules/にもルールとそのスコア値の一部を見つけることができる

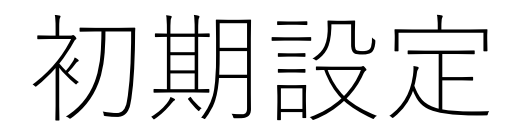

- 1. rspamadm configwizardでRedisの設定
- 2. action設定を行い、rejectやgreylistの閾値を設定
- 3. メールヘッダーに付与する情報の設定
- 4. bayesの初期学習

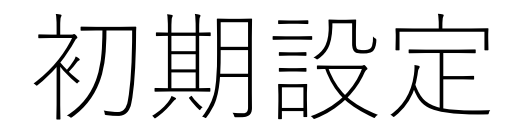

• rspamadm configwizardを実行 RedisやDKIM署名、WebUIのパスワード設定を対話式で行う ことがきます

#rspamadm configwizard

Welcome to the configuration tool We use /etc/rspamd/rspamd.conf configuration file, writing results to /etc/rspamd **Modules enabled:** fuzzy\_check, hfilter, phishing, dkim\_signing, asn, settings, regexp, arc, trie, bayes\_expiry, elastic, rspamd\_update, ip\_score, metadata\_exporter, rbl, chartable, mid, multimap, dkim, surbl, mime\_types, maillist, emails, once\_received, dmarc, forged\_recipients, milter\_headers, whitelist, force\_actions, spf **Modules disabled (explicitly):** spamtrap, url\_tags, mx\_check, url\_reputation **Modules disabled (unconfigured):** spamassassin, reputation, metric\_exporter, dynamic\_conf, antivirus, fuzzy\_collect, dcc, maps\_stats, clickhouse **Modules disabled (no Redis):** greylist, url\_redirector, replies, neural, ratelimit, history redis **Modules disabled (experimental): Modules disabled (failed):** Do you wish to continue?[Y/n]: **(Enterキー)**

各機能の 有効無効 を示す

Setup WebUI and controller worker:

Controller password is not set, do you want to set one?[Y/n]: **N** Redis servers are not set:

The following modules will be enabled if you add Redis servers:

- \* greylist
- \* url\_redirector
- \* replies
- \* neural
- \* ratelimit
- \* history\_redis

Do you wish to set Redis servers?[Y/n]: **(Enterキー)** Input read only servers separated by `,` [default: localhost]: **(Enterキー)** Input write only servers separated by `,` [default: localhost]: **(Enterキー)** Do you have any password set for your Redis?[y/N]: **(Enterキー)** Do you have any specific database for your Redis?[y/N]: **(Enterキー)**

Do you want to setup dkim signing feature?[y/N]: **(Enterキー)** You have 1 sqlite classifiers Expire time for new tokens [100d]: **(Enterキー)** Reset previous data?[y/N]: **(Enterキー)** Do you wish to convert them to Redis?[Y/n]: **(Enterキー)** Convert spam tokens

Convert ham tokens

Migrated 0 tokens for 2 users for symbols (BAYES\_SPAM, BAYES\_HAM) Converted classifier to the from sqlite to redis File: /etc/rspamd/local.d/classifier-bayes.conf, changes list:  $backend \Rightarrow$  redis new schema  $=>$  true  $expire \implies 8640000$ 

File: /etc/rspamd/local.d/redis.conf, changes list: write servers  $\Rightarrow$  localhost read servers  $\Rightarrow$  localhost

Apply changes?[Y/n]: **(Enterキー)** Create file /etc/rspamd/local.d/classifier-bayes.conf Create file /etc/rspamd/local.d/redis.conf 2 changes applied, the wizard is finished now \*\*\* Please reload the Rspamd configuration \*\*\*

#### actionの設定

• local.d/actions.confを作成し、actionの閾値を変更

# vi /etc/rspamd/local.d/actions.conf

#--ファイルに追加-  $reject = 16;$ add header  $= 5$ ; greylist  $= 4$ ; #--------------------

※閾値は適宜変更、特定のactionを無効にしたい場合は、reject = null;のようにnullを設定 [https://rspamd.com/doc/tutorials/writing\\_rules.html](https://rspamd.com/doc/tutorials/writing_rules.html)
# メールヘッダーに付与する情報の設定

• local.d/milter headers.confを作成

# vi /etc/rspamd/local.d/actions.conf

```
※x-spamd-result, x-rspamd-server, x-rspamd-queue-idのヘッダー情報を付与する
#--------------------#--ファイルに追加--
extended_spam_headers = true;
#または
#use = ["x-spamd-result","x-rspamd-server","x-rspamd-queue-id"];
```

```
X-Rspamd-Queue-Id: E3FEFC1483
X-Spamd-Result: default: False [15.31 / 6.00];
     FORWARDED(0.00)[xxxx@example.com];
    R SPF SOFTFAIL(0.00)[\simall];
    SPF_FAIL_FORWARDING(0.00)[];
     FORWARDED(0.00)[xxxx@example.com];
     :
     NEURAL_SPAM_SHORT(2.00)[1.000,0];
     RCVD NO TLS LAST(0.00)[]
X-Rspamd-Server: rspamd01.example.net
X-Spam: Yes
```
extended\_spam\_headers=true で追加されるメールヘッダ

actons.confのadd\_headerの閾値 を超えると付与される

# BAYESの初回学習 (手動学習)

- rspamc learn spam ディレクトリ or ファイル # rspamc learn\_spam ~/spam/
- rspamc learn ham ディレクトリ or ファイル

# rspamc learn\_ham  $\sim$ /ham/

※デフォルト設定では200件以上学習させる必要があります

• rspamc statで学習した件数を確認

# rspamc stat

: Statfile: BAYES\_SPAM type: redis; length: 0; free blocks: 0; total blocks: 0; free: 0.00%; **learned: 1300;** users: 1; languages: 0 Statfile: BAYES\_HAM type: redis; length: 0; free blocks: 0; total blocks: 0; free: 0.00%; **learned: 165;** users: 1; languages: 0 Total learns: 1465 BAYESで学習した件数

# WebUIの設定

- WebUIはworker-controllerが担当
- worker-controllerはlocalhostでLISTENしているのを変更して ネットワーク経由でアクセスできるIPでLISTENする必要ある
- ログインのためのパスワードを設定する必要

#### worker-controllerの設定

• ログイン用パスワードハッシュを生成

# rspamadm pw

Enter passphrase: **(パスワード入力) \$2\$w94uctgb8yusmhp7kpy59rz48wp8q5p4\$si67egqcx95cnj31jzd8eptkzekdh4fkann g1fuz3fbu36nia6rb** パスワードハッシュ

# worker-controllerの設定

• worker-controller.incを編集

# vi /etc/rspamd/local.d/worker-controller.inc

```
#--ファイルに追加--
password = "(rspamadm pwで生成したパスワードハッシュ)";
enable password = "(rspamadm pwで生成したパスワードハッシュ)";
bind socket = "*:11334";
#--------------------
```
※passwordは閲覧のみ権限でのログイン用 ※enable\_passwordはルール等の編集可能な権限でのログイン用 ※別途、iptablesでアクセス出来るネットワークを限定

ログイン

• WebUIには http://IPアドレス:11334/ でアクセスします パスワードを聞かれるのでパスワードを入力します。

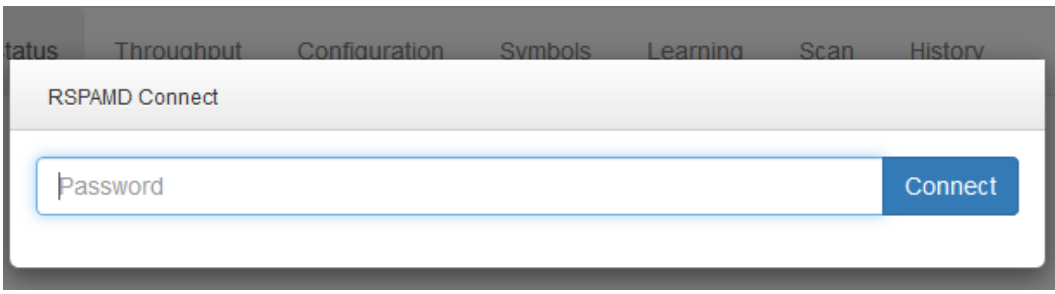

# ログイン後のトップページ

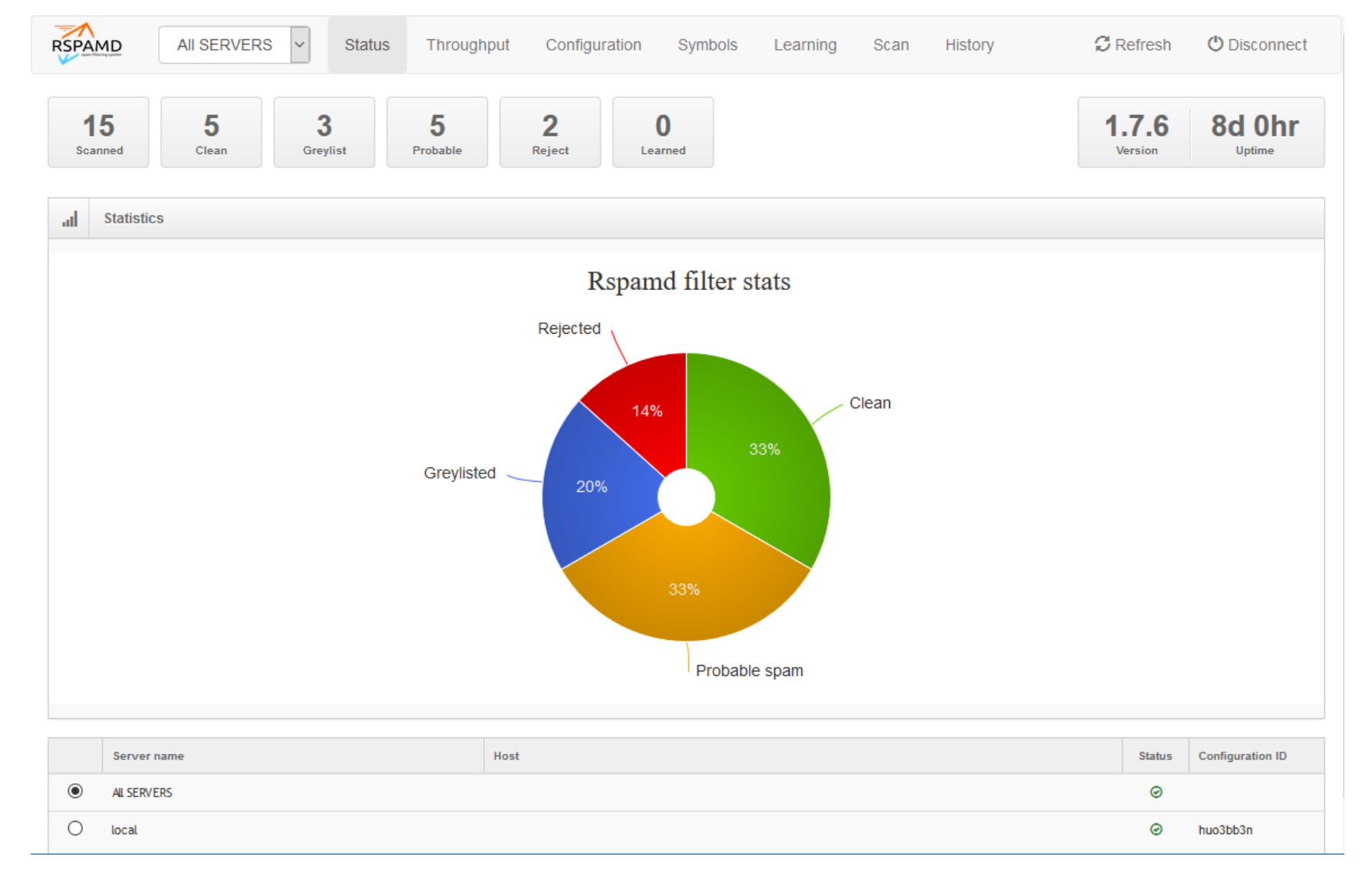

### 各種機能の紹介

- Rspamdは各種モジュールがあり、それによって複数の機能を 有効または無効化しながら、必要な機能を利用することができ る。
- 各種モジュールを一部紹介

※各種モジュールのドキュメント

<https://rspamd.com/doc/modules/index.html>

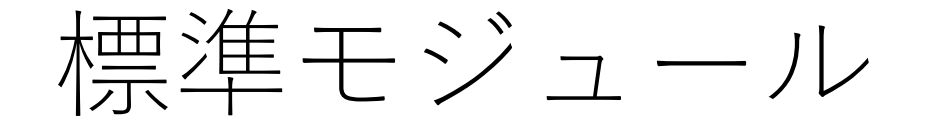

• Cベースのモジュール

コア機能、高速化を主眼としたモジュール

- Luaベースのモジュール
	- コンパクトなコードを目的としたモジュール

#### Cモジュール

- chartable
- DKIM
- fuzzy\_check
- SPF
- surbl
- regexp

#### chartable

- メールのメッセージに不自然に異なる言語の文字が混ざってい ないかをチェックする
- どのくらい異なる文字(言語?)が含まれているかをカウント
- テストした範囲では、
	- 件名「【全品ポイント3倍】クリアランスSALE開催中!」
	- 件名「【先着50名限定!】毎月100万円をあなたにプレゼント!」 のメールがスコアリング(弱めに)されていた

#### DKIM

- メールのDKIM署名を検証
- DKIM署名の追加
- DKIM署名検証をスルーできるホワイトリストの設定
- DKIM違反により厳しいスコアをつけるドメイン一覧を設定

## fuzzy\_check

- fuzzyストレージに格納されている特定のスパムメール(or ハ ム)ファジーハッシュとメッセージを比較して類似性があるか をチェック
- 添付ファイルと画像は現在ファジーハッシュと照合されないが、 blake2ダイジェストと完全一致するかチェックする
- デフォルトのfuzzy ストレージサーバは、fuzzy.rspamd.comを 参照している
- ローカルにfuzzy ストレージサーバを立てることも可能

#### regexp

- 正規表現を使ってメッセージをフィルタリング
- メールヘッダー、MIMEヘッダー、MIMEパート、RAWメッセージ、 URLと様々な部分をフィルタすることができる
- regexpを使って標準でどのようなフィルタをしているかは、 /usr/share/rspamd/rules/regexp 以下を参考
- 独自のフィルタを書くことも可能
- フィルタの書き方は、

<https://rspamd.com/doc/modules/regexp.html> [https://rspamd.com/doc/tutorials/writing\\_rules.html](https://rspamd.com/doc/tutorials/writing_rules.html) を参考ください

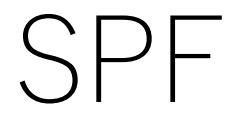

#### • SPFレコードにより送信元メールサーバを検証

#### surbl

- メールのメッセージに含まれるURL<sup>が</sup> URL版RBLサービスのブラッ クリストに登録されているかを確認する
- デフォルトで参照に行っているURL RBL
- ✓multi.surbl.org
- $\checkmark$  multi.uribl.com
- ✓dbl.spamhaus.org
- ✓sbl.spamhaus.org
- ✓uribl.spameatingmonkey.net
- $\checkmark$  fresh15.spameatingmonkey.net
- $\checkmark$  public.sarbl.org
- ✓uribl.rspamd.com
- サブドメインまでチェックするドメイン一覧の設定ができる ファイルは /etc/rspamd/2tld.inc

#### Luaモジュール

- コアモジュール以外のモジュール、新しい機能は大抵Luaモ ジュールで作られる
- 未設定だと無効なモジュールもあります (antivirus, spamassassin 等)
- 試験的な機能などにより、デフォルトで明示的に無効化されて いる機能もあります

(mx check,url tag, url reputation, spamtrap)

# Luaモジュール(デフォルト有効)

- antivirus
- arc
- asn
- clickhouse
- bayes expiry
- dcc
- dkim\_signing
- dmarc
- elastic
- emails
- force\_actions
- forged\_recipients
- greylisting
- history redis
- hfilter
- ip\_score
- maillist
- metadata\_exporter
- metric\_exporter
- mid
- milter headers
- mime types
- multimap
- neural networks
- once\_received
- phishing
- ratelimit
- replies
- rbl
- rspamd\_update
- spamassassin
- trie
- whitelist
- url redirector

# Luaモジュール(デフォルト無効)

- mx\_check
- spamtrap
- url\_reputation
- url\_tags

#### antivirus

- メールを指定したアンチウイルスソフトでスキャンする
- ClamAV、F-Prot、Sophos、Avira に対応
- whitelistで特定のIPからのメールを除外設定可能
- ウイルス検知したメールをrejectさせる設定も可能
- 画像以外の添付付きのメールのみチェックも可能

## ARC(Authenticated Received Chain)

- 中継したメールサーバがつけるReceivedヘッダに対するARC署 名とシールチェックする
- ARC署名をする
- whitelistによる署名チェック除外ドメイン設定

#### ASN

- 送信元メールサーバのIPアドレスから、AS番号やサブネット、 国コードを検索、それらの情報を他のプラグインに提供する。
- 検索先はans.rspamd.comで、RBLの様にDNSで検索する
- 前は検索にcymruを使用していたらしいが不安定を理由に独自 に検索用サーバを立てたらしい

[Feature] Stop using cymru zone as it is unstable

[https://github.com/vstakhov/rspamd/commit/c1c880f360600fc01b4c8ff449a3f4e6afaee19e#diff-](https://github.com/vstakhov/rspamd/commit/c1c880f360600fc01b4c8ff449a3f4e6afaee19e#diff-72f19a68d4a5f04e85c8623791f7f870)72f19a68d4a5f04e85c8623791f7f870

# Bayes expiry

- Redisに格納されているBAYESのトークンの有効期限を設定
- rspamadm configwizardでRedisを使用するように設定を進める と、下記の設定でlocal.d/classifier-bayes.confが生成されている

```
#--------------------
backend = "redis";new_schema = true;
expire = 8640000;#--------------------
```
• autolearn = true; を設定するとBAYESを自動学習するようになる

### clickhouse

- Clickhouseという列指向データベースを使用する場合に使用
- 特定情報の参照性能の向上が期待できる
- IPv4, IPv6, URL, From:ヘッダー, ASN等
- デフォルトでは機能していない

# DCC(Distributed Checksum Clearinghouses)

- DCCというNW協調型の迷惑メールデータベース
- DCCから迷惑メールのチェックサム(シグネチャ)を取得して、 チェックサムに一致したかカウントして一定数になったらスパ ムと認定する
- デフォルトでは機能していない

## DKIM signing

- 送信メールをスキャンする用途として使用する時に、送り出す メールにDKIM署名行う
- DKIMモジュールよりもより柔軟に署名をできるようになる

#### DMARC

- 送信者のドメインで公開されているDMARCのポリシーを チェックする
- DMARCのポリシーに従って、メールをrejectするなどアクショ ンを強制する動作をさせることも可能

#### Elasticsearch

- 様々なメッセージ関連のメタデータをElasticsearchにプッシュ する
- Elasticsearch 6.x以上
- ingest-geoipプラグイン
- kibana(オプション)
- デフォルトでは機能していない

#### Emails

- メールアドレスをハッシュ化した情報を元にRBLに問い合わせ る、または静的リストに基づいてチェックする
- デフォルトで参照先するRBLとして
	- ✓email.rspamd.com
	- ✓ebl.msbl.org
	- を参照するようになっている
- 静的リストでは、
	- /^[^@]+@example.com\$/I などの正規表現もサポート

#### Force Actions

- 特定のルール(Symbol)に該当または該当しない場合に強制的 にアクション(何もしない、Reject、Rewrite)を適用
- オプションで指定されたSMTPメッセージを返すこともできる
- デフォルトでは特に設定はありません

#### Forged recipients

- 宛先や送信元が偽造の疑いがないかを確認
- From:ヘッダとMAIL FROM:のメールアドレス不一致を確認
- 宛先が RCPT TO:のメールアドレスと不一致を確認

※ドキュメントがないので詳しくは /usr/share/rspamd/lua/forged\_recipients.luaを参照

#### Fuzzy collect

- 自身でFuzzyストレージを構築する際に必要
- 分離されたSpamtrapからファジーハッシュを収集し、レプリ ケーションプロトコルを使用してローカルのファジーストレー ジに書き込む役割を担当。
- デフォルトでは無効

# Greylisting

- 閾値を超えるスコアを持つメールを一時受け取り拒否する
- 一時拒否時間(デフォルト5分)
- Greylistに登録される情報はRedisに保存
- ホワイトリストを設定可能

(local.d/greylist-whitelist-domains.incにドメイン一覧を記述)

# History Redis

- WebUIで参照できるhistoryデータの保存についての設定
- 最大保存履歴数、件名のハッシュ化によるプライバシー対策

# vi local.d/history\_redis.conf #------------------- nrows = 2000; #履歴を2000に拡張 subject\_privacy = true; #件名をプライバシー対応 (ハッシュ化) #--------------------

#### hfilter

- 接続元メールサーバのIPアドレスやホスト名が問題ないかを チェック(問題: ホスト名が動的IPに付くようなホスト名)
- メールのFROMアドレスのドメインが存在するかAレコードや MXレコードがあるかをチェック
- 等々

ドキュメントがないので詳しくは /usr/share/rspamd/lua/hfilter.lua を参照
```
local checks_hellohost = [/[0-9][.-]?nat/i 5
/homeuser[.-][0-9]/i 5
/[0-9][.-]?unused-addr/i 3
/[0-9][.-]?pppoe/i 5
/[0-9][.-]?dynamic/i 5
/[.-]catv[.-]/i 5
/unused-addr[.-][0-9]/i 3
/comcast[.-][0-9]/i 5
/[\text{-}]broadband[\text{-}]/i 5
/[0-9][.-]?fbx/i 4
/[.-]peer[.-]/i 1
/[.-]homeuser[.-]/i 5
/[0-9][.-]?catv/i 5
/customers?[.-][0-9]/i 1
/[ -]wifi[-]/i 5
/[0-9][.-]?kabel/i 3
       :
```
#### IP Score

- IP ScoreはASNモジュールでの情報を元にスコアリングする
- 特定のIP/Subnet/AS番号/国から受信したメッセージの数を追 跡して、合計スコアともに記録する
- 迷惑メールが多く届く同じIPであればスコアが上がり、正常な メールが多く届くIPであればスコアが下がる

# Mailing list

- 一般的なメーリングリストのソフトウェアでメッセージが送信 されてきたかどうかをチェック
- 一部のメーリングリストからメールが来た時、不必要にルール に触れないように、いくつかのルールを無効にするように動作
- 現在サポートされているメーリングリスト一覧
	- $\sqrt{E}$ zmlm
	- ✓Mailman
	- ✓Google groups
	- ✓Majordomo
	- ✓Communigate PRO mailing lists
	- ✓subscribe.ru mailing list

#### Metadata exporter

- メタデータを外部サービスにプッシュすることができる
- HTTP(POST), Redis Pub/Sub, SMTP経由
- Generalメタデータは以下の通り

action, from, header\_date, header\_from, header\_subject, header\_to, ip, mail\_from (email\_template only), mail\_to (email\_template only), message\_id, our\_message\_id (email\_template only), qid, rcpt, score, symbols, user

• デフォルトではどこかへexportする設定はされていない

## Metric exporter

- Rspamdから統計情報を収集して、外部グラフ化ツールの Graphiteにエクスポートする
- エクスポートする統計情報(rspamc statで取れるような情報)

"actions.add header", "actions.greylist", "actions.no action", "actions.reject", "actions.rewrite subject", "actions.soft reject", "bytes\_allocated", "chunks\_allocated", "chunks\_freed", "chunks\_oversized", "connections", "control\_connections", "ham\_count", "learned", "pools allocated", "pools freed", "scanned", "shared chunks allocated", "spam count"

• デフォルトでは機能していない

## $\binom{1}{1}$

- 特定のドメインでDKIM署名がなされたメッセージで INVALID MSGID (不正なメッセージID) やMISSING MID (メッセージIDがない)となるメッセージのスコア上昇を抑制
- /etc/rspamd/mid.inc に特定のドメインを記述されている

```
alibaba.com /^[a-f0-9]{8}(?:-[a-f0-9]{4}){3}-[a-f0-9]{12}-0$/
aliexpress.com /^(?:(?:[0-9]{14,15}|[a-z]{4}UTT [0-9]{5,6} (?:[0-9]{8})?)[$])?[a-f0-9]{32}$/
beeline.ru /^<[A-z0-9+]{18}>$/
noreply.esphere.ru
noreply.etprf.ru
rkn.gov.ru
garant.ru
is-zakupki.com
mirtesen.ru
fcod.nalog.ru
otc.ru
qiwi.ru
client.rostelecom.ru
sberbank-ast.ru
crm.taxcom.ru
wildberries.ru /^[a-f0-9]{8}(?:-[a-f0-9]{4}){3}-[a-f0-9]{12}$/
promo.wildberries.ru /^[A-F0-9]{8}(?:-[A-F0-9]{4}){3}-[A-F0-9]{12}$/
taxi.yandex.ru /^[a-f0-9]{32}$/
online.zcts.ru
```
## Milter headers

- メールヘッダーに追加する情報または、削除する情報の設定
- SAのようなヘッダー情報をつけたり

## Mime types

- MIMEタイプの健全性をチェック
- zipやrarで圧縮された添付ファイルもチェック可能
- 添付ファイルに特定の拡張子を見つけたらスコアを上げる
- デフォルトでどの拡張子がどのくらいのスコアをつけるかは、 /usr/share/rspamd/lua/mime\_types.lua を参照

## Multimap

- ドメイン一覧、IPアドレス一覧などの各種動的リストを作るこ とができる
- 対象ファイルのmtimeを監視していて、更新があったらファイ ルを再ロードする
- メールアドレスからドメイン部を抽出して活用などのフィルタ 機能もサポート
- ホワイトリスト、ブラックリスト、その他リストをファイルで 整理するのに便利

# Multimapデフォルト設定抜粋

multimap {

}

:

- # Freemail Addresses
- freemail\_envfrom {

```
type = "from";
```

```
filter = "email:domain";
```
map = "**https://maps.rspamd.com/freemail/free.txt.zst**";

```
symbol = "FREEMAIL_ENVFROM";
```
description = "Envelope From is a Freemail address";

```
score = 0.0;
```
#### Neural network

- Lua Torchというディープラーニングライブラリを使用して、 迷惑メールと正常なメールを学習させ、迷惑メールか、否かを 判定しスコアリングに利用する
- 複数の異なるニューラルネットワークを作ることができる
- Lua Torch自体を調べると理解が進みそうだけど・・・

rules { "**LONG**" { train { max\_trains = **5000**; max\_usages = **200**;  $max$ -iterations = 25;  $learning_rate = 0.01$ , spam\_score  $= 8$ ; ham  $score = -2$ ; } symbol  $spam = "NEURAL$  SPAM  $LONG"$ ; symbol\_ham = "NEURAL\_HAM\_LONG"; ann\_expire = **100d**;

}

```
"SHORT" {
  train {
   max_trains = 100;
   max usages = 2;
   max iterations = 25;
   learning_rate = 0.01,
   spam_score = 8;
   ham score = -2;
  }
  symbol_spam = "NEURAL_SPAM_SHORT";
  symbol ham = "NEURAL HAM SHORT";
  ann_expire = 1d;
 }
```
}

## Once received

- Receivedヘッダーに含まれるホスト名が正常なメールサーバの ホスト名によく使われるパターンのホスト名 (mail.example.com, mx1.example.com)か、悪いパターンのホ スト名 (dynamic-xxx.xxx~. static-xxx.xxx~)かで、スコアリ ングする
- パターンには Lua patternも使える
- hfilterで漏れた動的IPをスコアリングするときに使う?

## Phishing

- フィッシングの可能性のあるURLがないかチェック
- フィッシングとみなすURL

<a href="http://**evil.co.uk**">http://**example.co.uk**</a>

• フィッシングとみなさないURL

<a href="http://sub.**example.com**/path">http://**example.com**/other</a>

• Openphishiおよびphishtankの公開フィードを元にフィッシン グサイトへのURLリンクかを調査

openphish: <https://openphish.com/> phishtank: <https://www.phishtank.com/>

#### Ratelimit

- 特定の送信者、特定のIPアドレス、特定の受信者を条件にレー トリミットをかける(一時的拒否)
- デフォルトではレートリミットは設定されていません

## RBL

- RecivedヘッダーのサーバIPアドレスや SMTP接続してきたサーバ のIPアドレスで各種RBLに対して照合を行う
- どのRBLに対して、どの情報(Recivedヘッダー、FROMヘッダー、 送信元SMTPサーバの逆引き等)で参照するか設定できる
- デフォルトで参照しているRBL
	- ✓zen.spamhaus.org
	- $\checkmark$  rep.mailspike.net
	- ✓bl.score.senderscore.com
	- ✓spam.abuse.ch
	- ✓bl.spameatingmonkey.net
	- ✓bl.ipv6.spameatingmonkey.net
	- ✓list.dnswl.org

#### Replies

- 正常なメールへの返信メールを迷惑メールに誤判定されにくく する
- 認証されたユーザーから送信されたメッセージのmessage-id ヘッダーを収集して対応するハッシュをRedisに保存、さらに、 受信したのメッセージの「In-Reply-To:」ヘッダーをハッシュ し、得点を調整したり、設定に従ってアクションを強制したり する。

## Rspamd update

- Rspamd自体を更新せずに新しいルールとスコアのバックポー トを提供
- SAにおける、sa-update?

#### Spamassassin rules

- SAルールセットを読み込んで利用できる
- SAユーザーがルールの再利用をしたい場合に便利
- ただしRspamのパフォーマンスを低下する
- 一部プラグインをサポートしていない
- 設定は有効になっているが、何も設定はされていない

#### trie matcher

- aho-corasicアルゴリズムを使用して高速にrawメッセージやテ キストパーツ内の複数の文字列を検索するときに使用
- 単語境界は区別しないので、testという検索条件で、test, tests, 123testingもヒットする
- デフォルトでは特定の文字列を検査する設定は入っていません

※aho-corasic 参考

[http://d.hatena.ne.jp/naoya/20090405/aho\\_corasick](http://d.hatena.ne.jp/naoya/20090405/aho_corasick)

<http://tobya.hatenablog.com/entry/2017/12/20/223629>

## URL redirector

- URLリンクをSURBLモジュールがチェックしようとするときに 転送URLが使われている時に、その先の真のURLをチェックさ せることができる
- リダイレクト先を見に行く必要のあるドメインは、ファイルに 転送URLサービスのドメイン一覧を記述する
- デフォルトでは redirectors.incというファイルに約1000件ほど 転送URLのドメインが登録されている

#### Whitelist

- 指定されたファイル内のドメイン一覧をホワイトリストとして 参照して、SPF, DKIM, SPFとDKIM両方,DMARCいずれかによ る検証に通ったメールに対して、マイナススコアをつける
- ブラックリストを作ることも可能
- デフォルトで/etc/rspamd/以下にdmarc\_whitelist.incと

spf\_dkim\_whitelist.inc が用意されていて、いくつかのドメイン が登録されている

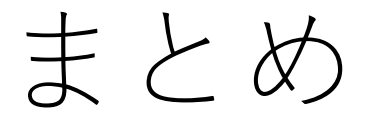

- 各種参照しているRspamd頼みのリストは日本用に追加のリスト を作ったほうがよさそう
- configファイルのお作法ははじめは戸惑うが、ドキュメントのあ り、比較的難しくないのでは
- Fuzzyストレージを自前で構築してみてRspamd提供のFuzzyスト レージとの結果の違いを見てみたい

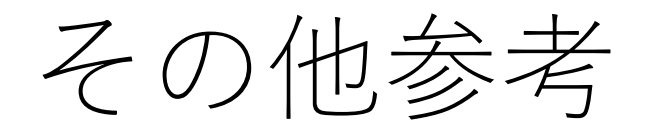

- Rspamd Documentation <https://rspamd.com/doc/>
- Rspamd google groups <https://groups.google.com/forum/#!forum/rspamd>
- github

<https://github.com/vstakhov/rspamd>